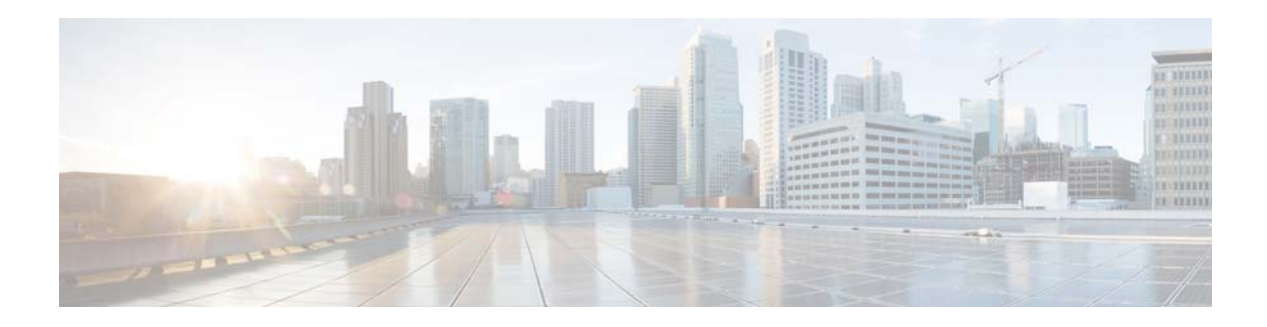

# **C Commands**

This chapter describes the Cisco NX-OS security commands that begin with C.

### **checkpoint**

To take a snapshot of the current running configuration and store the snapshot in the file system in an ASCII format, use the **checkpoint** command.

**checkpoint** [*checkpoint-name* [**description** *descp-text* [...**description** *descp-text*]] | **description** *descp-text* | **file** {**bootflash:** | **volatile:**}[//*server*][*directory*/][*filename*]]

**no checkpoint** [*checkpoint-name* | **description** *descp-text* | **file** {**bootflash:** | **volatile:**}[//*server*][*directory*/][*filename*]]

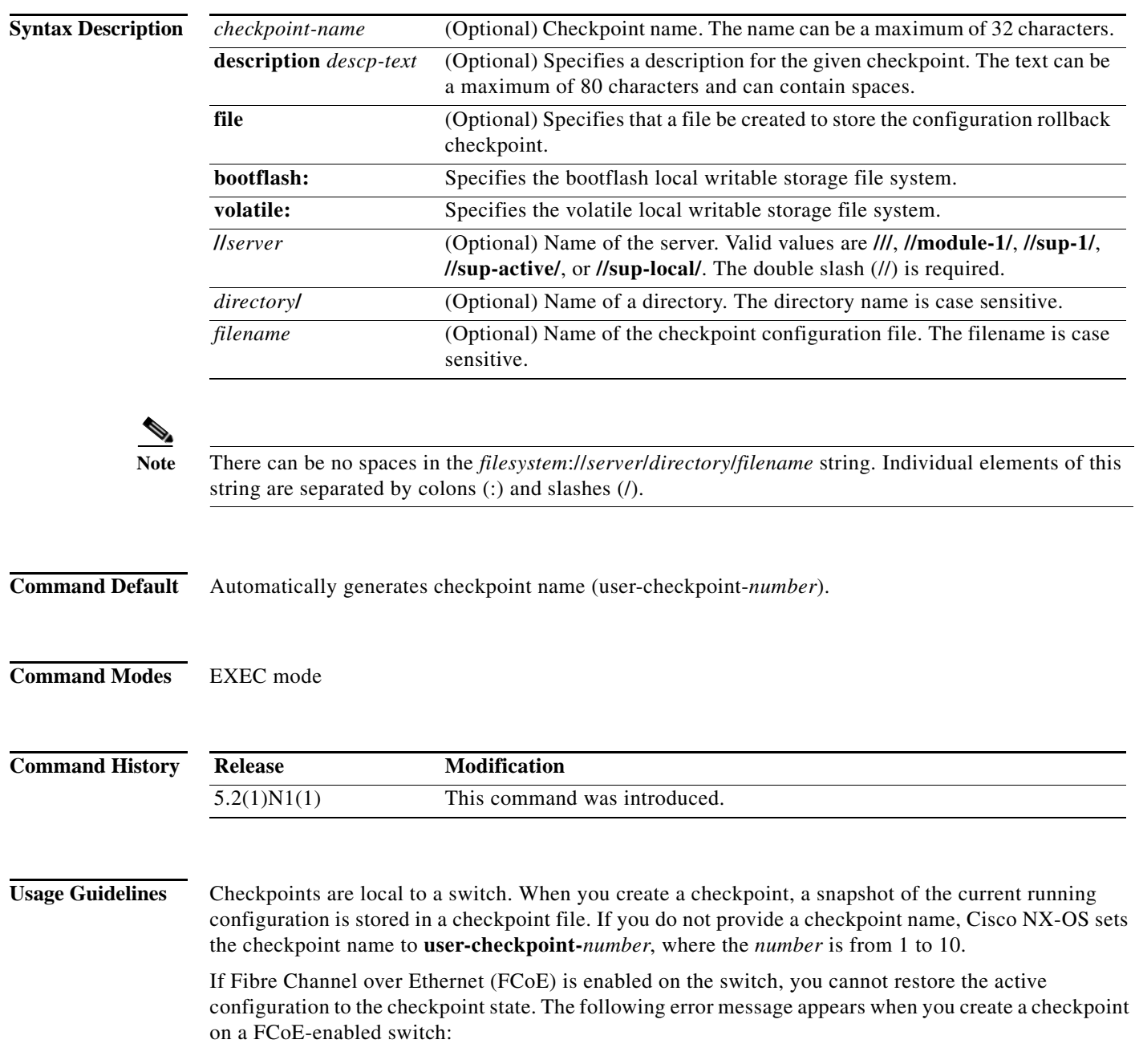

```
switch# checkpoint chkpoint-1 
ERROR: ascii-cfg: FCOE is enabled. Disbaling rollback module (err_id 0x405F004C)
switch#
```
On a switch that has FCoE disabled, you see the following message when you create the checkpoint:

```
switch# checkpoint chkpoint-1 
...Done
switch#
```
You can create up to ten checkpoints of your configuration per switch. When the number of checkpoints reaches the maximum limit, the oldest entry is removed.

You cannot apply the checkpoint file of one switch into another switch. You cannot start a checkpoint filename with the word *system*.

The checkpoint files are stored as text files that you cannot directly access or modify. When a checkpoint is cleared from the system, the associated checkpoint configuration file is deleted.

**Examples** This example shows how to create a checkpoint:

```
switch# checkpoint
```
user-checkpoint-4 created Successfully

Done switch#

...

This example shows how to create a checkpoint, named chkpnt-1, and define its purpose:

switch# **checkpoint chkpnt-1 description Checkpoint to save current configuration, Sep 9 10:02 A.M.**  switch#

This example shows how to create a checkpoint configuration file named chkpnt\_configSep9-1.txt in the bootflash storage system:

```
switch# checkpoint file bootflash:///chkpnt_configSep9-1.txt
switch#
```
This example shows how to delete a checkpoint named chkpnt-1:

switch# **no checkpoint chkpnt-1** switch#

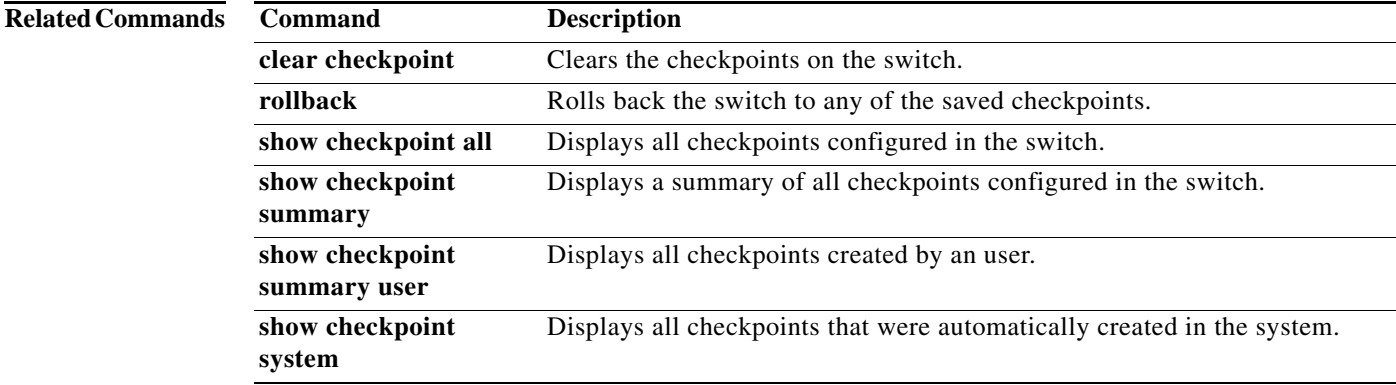

### **clear aaa local user blocked**

To clear the blocked local user, use the **clear local user blocked** command.

**clear local user blocked username** {**all |** *username*}

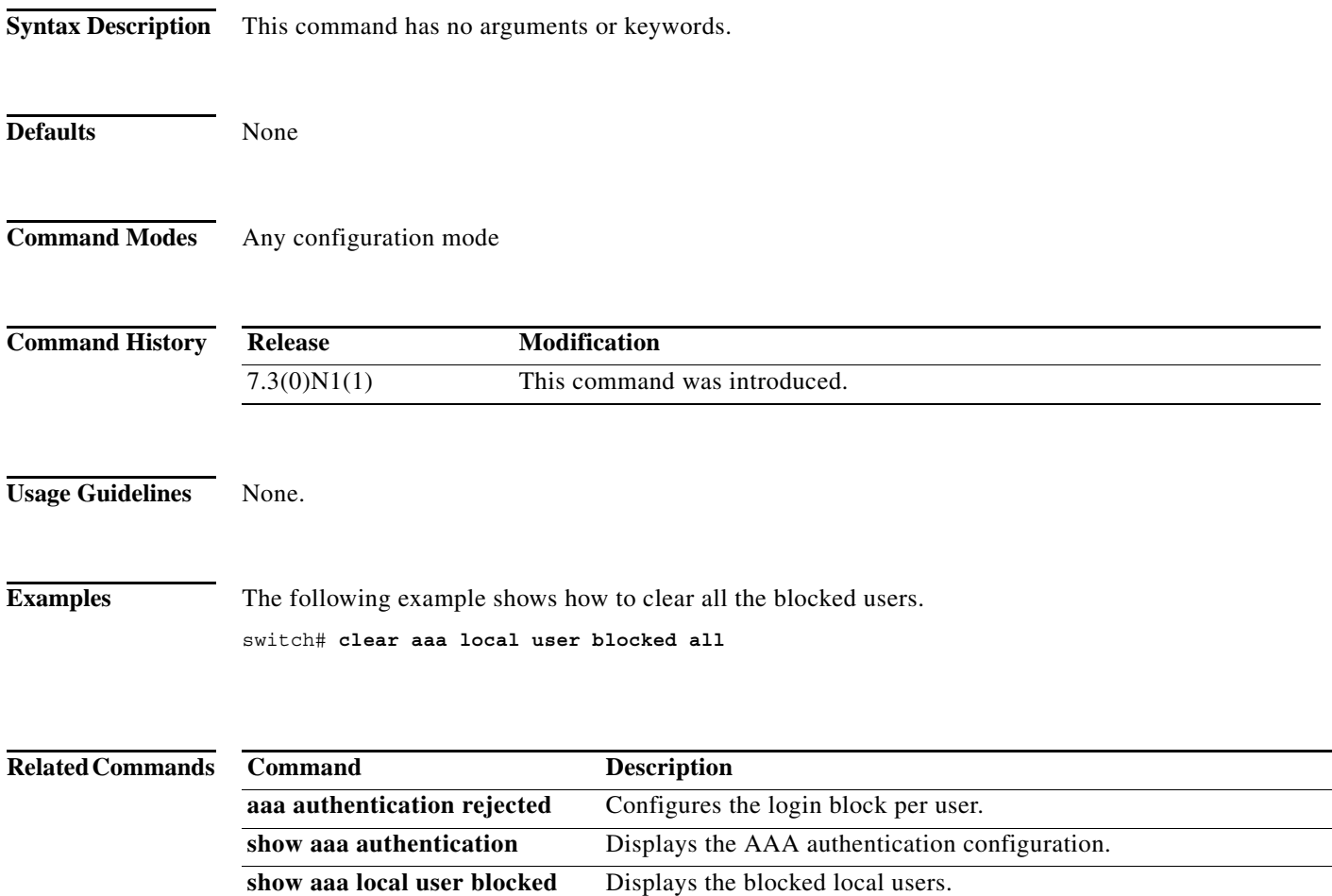

 $\blacksquare$ 

a ka

### **clear access-list counters**

To clear the counters for all IPv4 access control lists (ACLs) or a single IPv4 ACL, use the **clear access-list counters** command.

**clear access-list counters** [*access-list-name*]

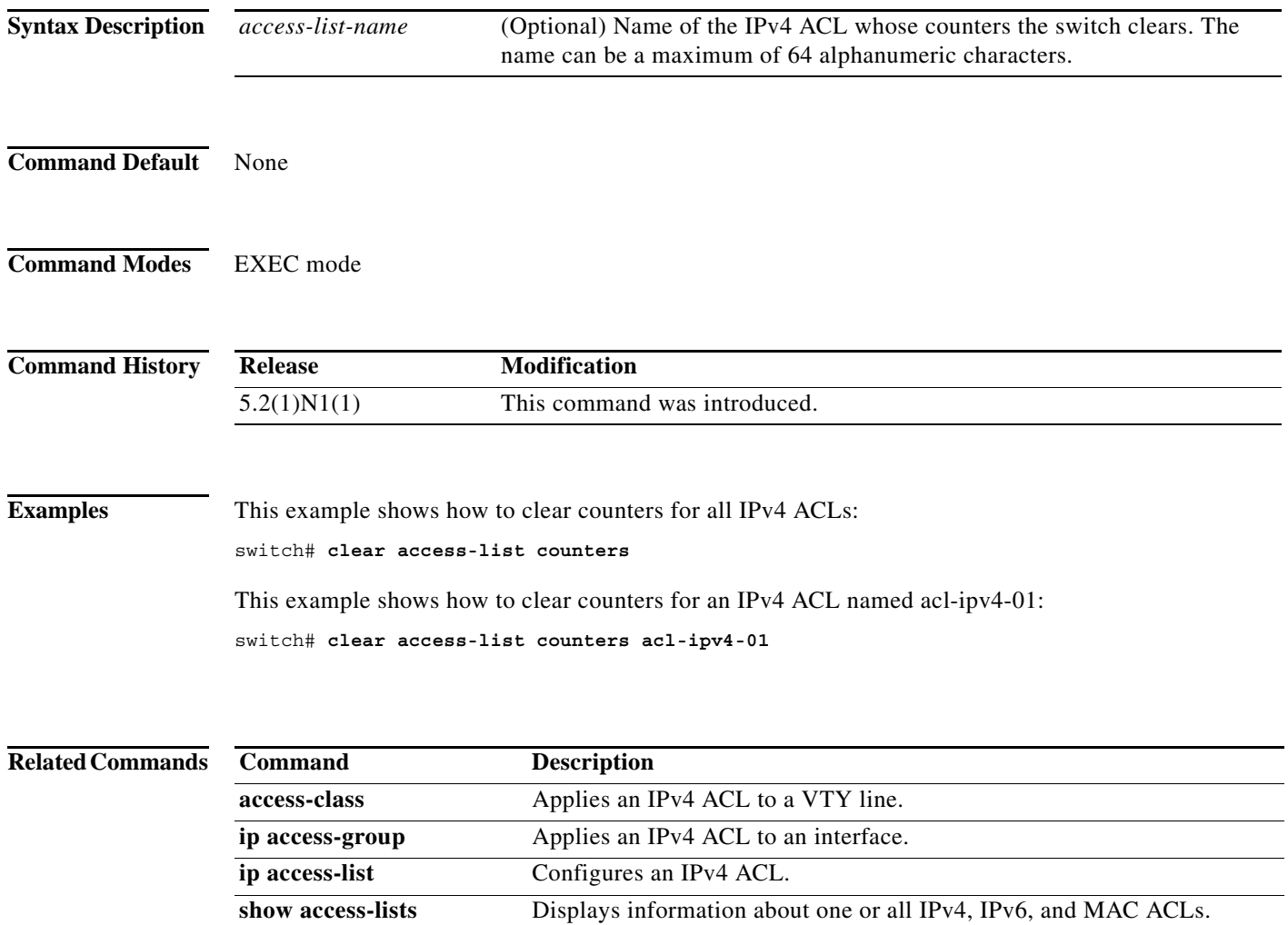

show ip access-lists Displays information about one or all IPv4 ACLs.

### **clear accounting log**

To clear the accounting log, use the **clear accounting log** command.

#### **clear accounting log**

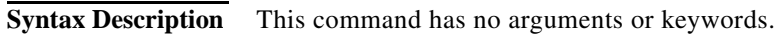

- **Command Default** None
- **Command Modes** EXEC mode

**Command History Release Modification** 5.2(1)N1(1) This command was introduced.

**Examples** This example shows how to clear the accounting log: switch# **clear accounting log**

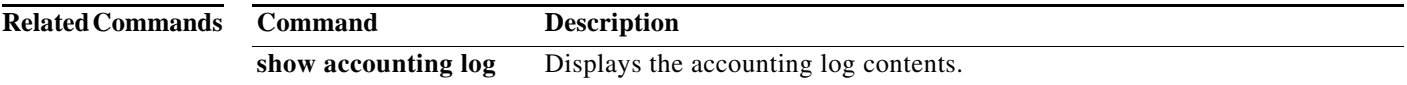

### **clear checkpoint database**

To clear the checkpoints configured on the switch, use the **clear checkpoint database** command.

**clear checkpoint database** [**system** | **user**]

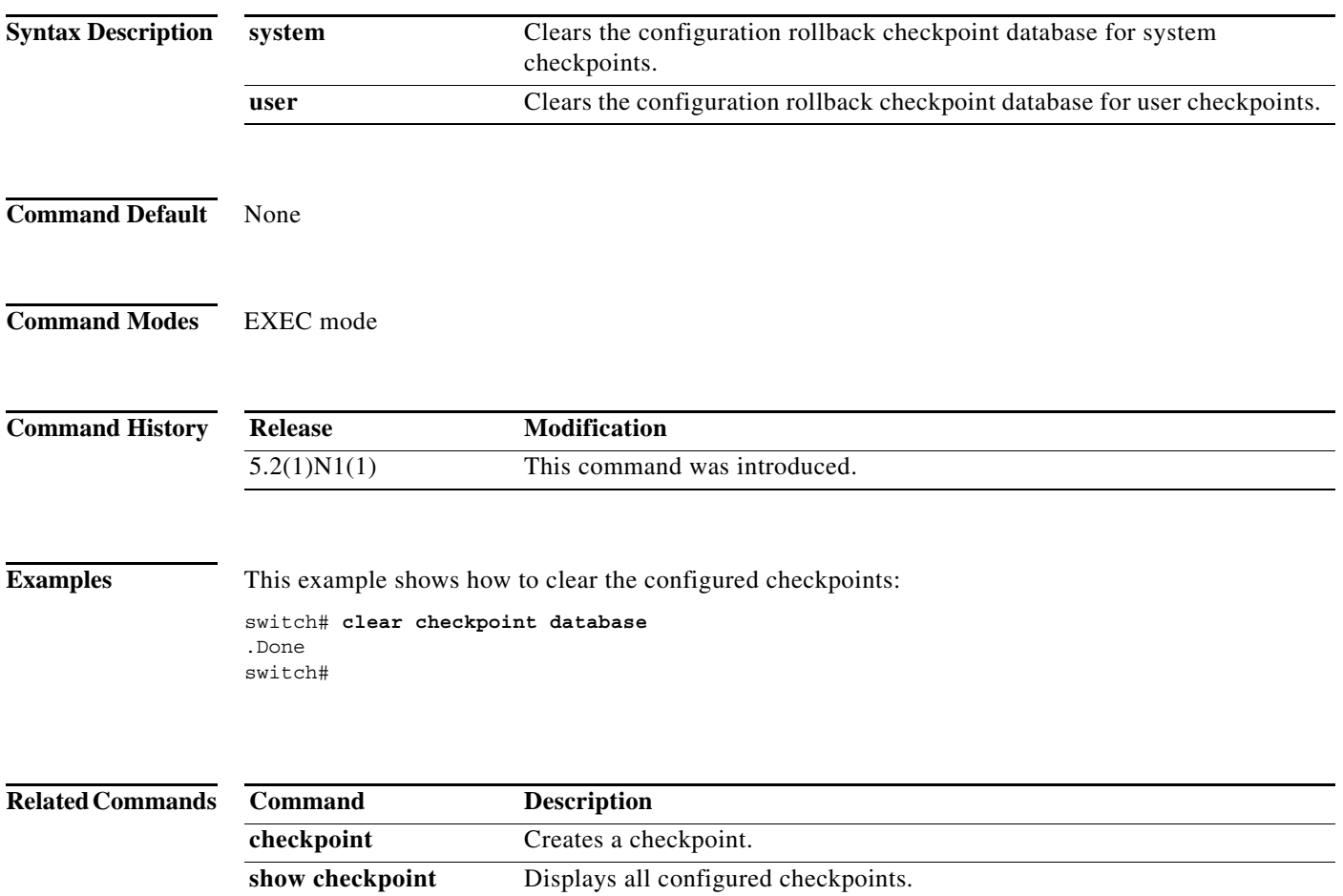

### **clear ip arp**

To clear the Address Resolution Protocol (ARP) table and statistics, use the **clear ip arp** command.

**clear ip arp** [**vlan** *vlan-id* [**force-delete** | **vrf** {*vrf-name* | **all** | **default** | **management**}]]

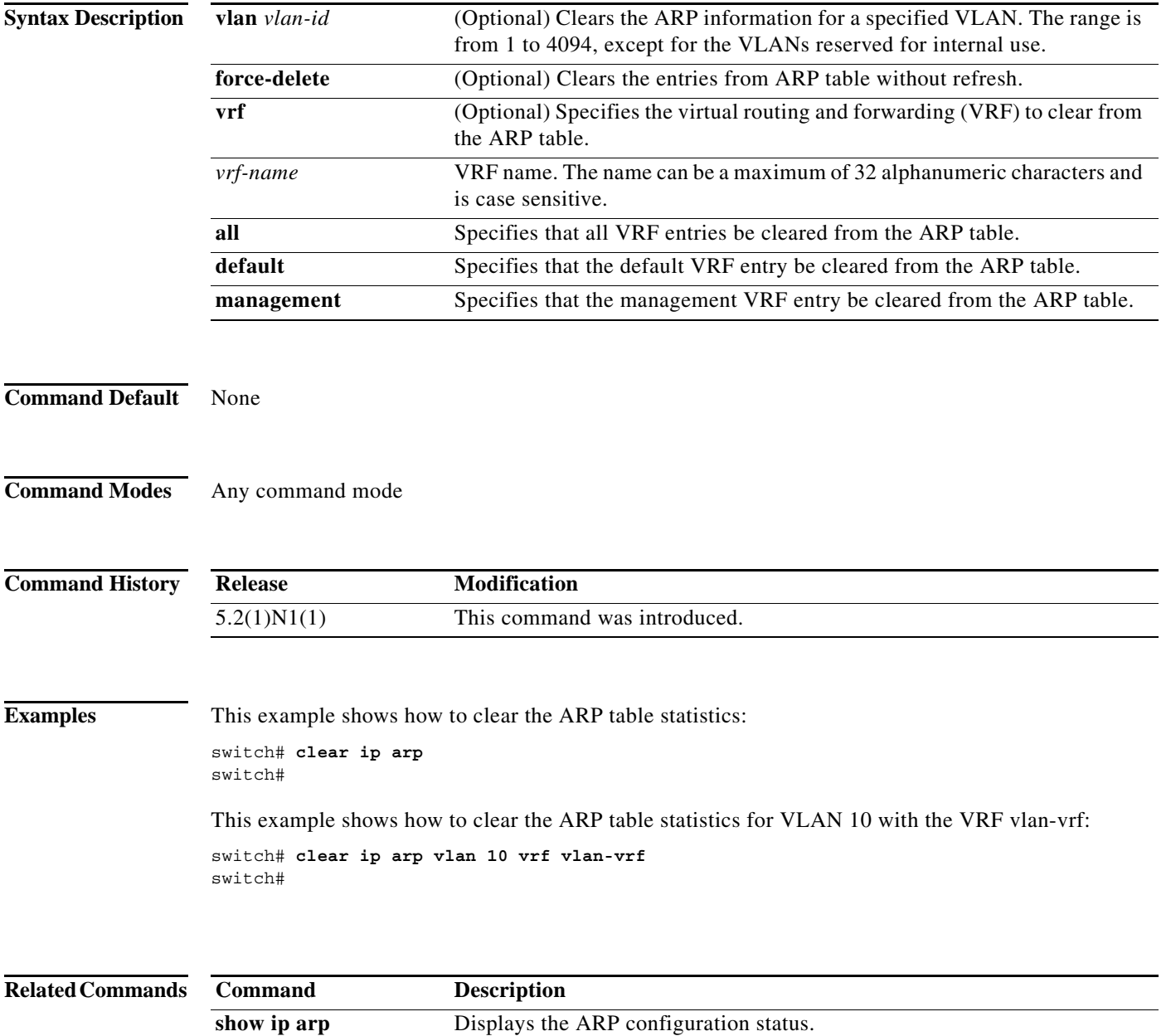

### **clear ip arp inspection log**

To clear the Dynamic ARP Inspection (DAI) logging buffer, use the **clear ip arp inspection log** command.

### **clear ip arp inspection log**

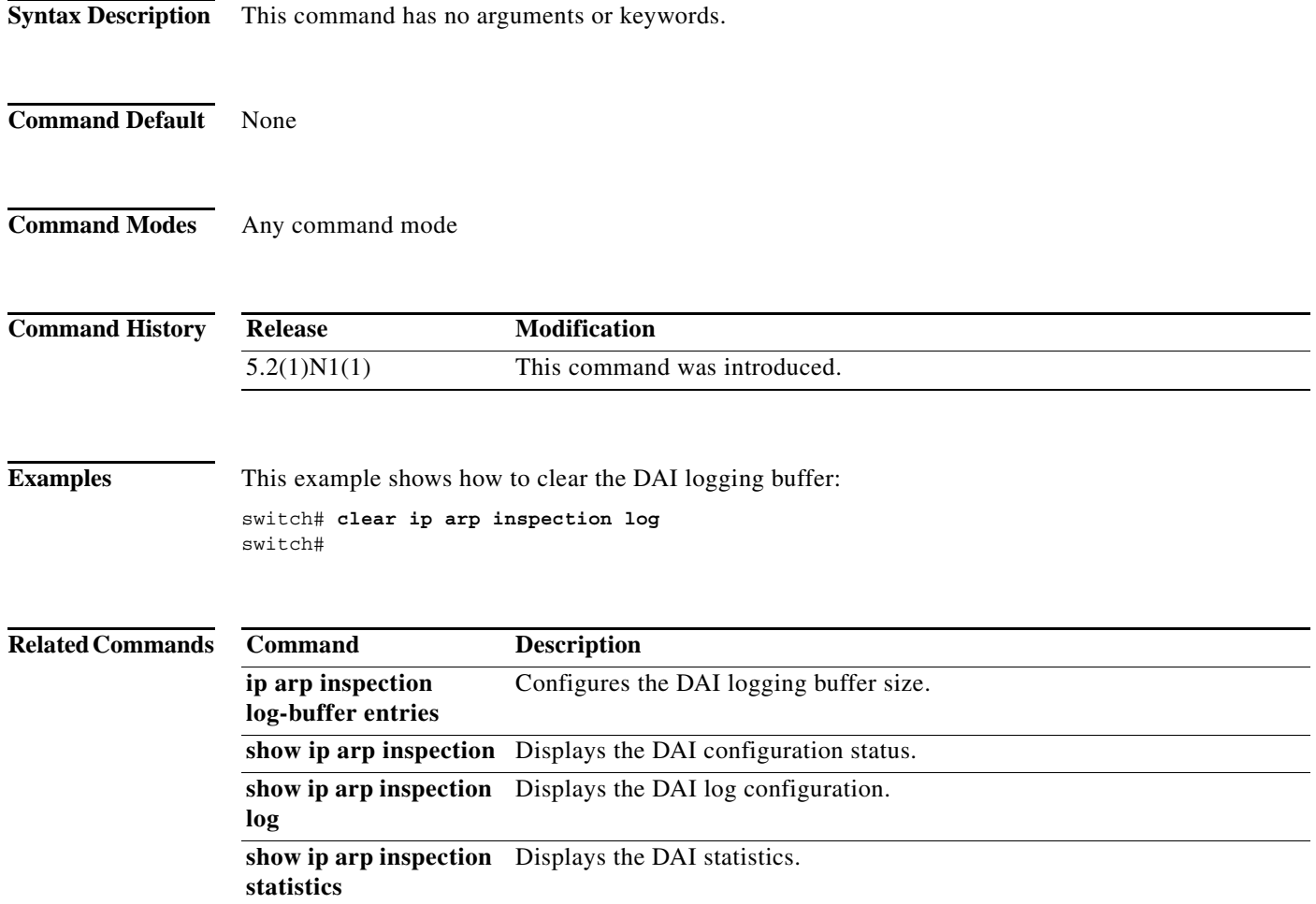

### **clear ip arp inspection statistics vlan**

To clear the Dynamic ARP Inspection (DAI) statistics for a specified VLAN, use the **clear ip arp inspection statistics vlan** command.

**clear ip arp inspection statistics vlan** *vlan-list*

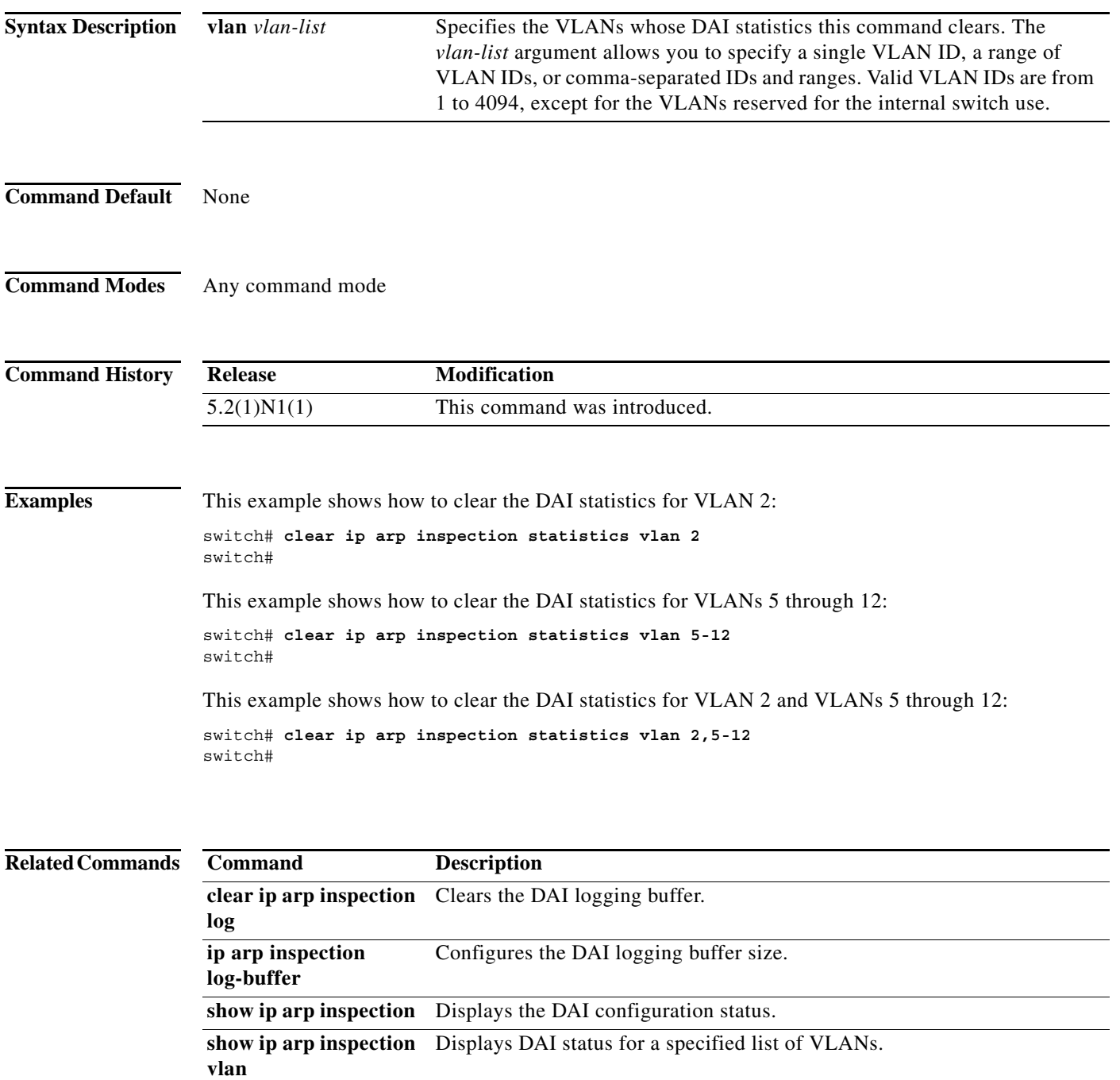

### **clear ip dhcp snooping binding**

To clear the Dynamic Host Configuration Protocol (DHCP) snooping binding database, use the **clear ip dhcp snooping binding** command.

**clear ip dhcp snooping binding** [**vlan** *vlan-id* [**mac** *mac-address* **ip** *ip-address*] [**interface** {**ethernet** *slot*/[*QSFP-module/*]*port* | **port-channel** *channel-number*}]]

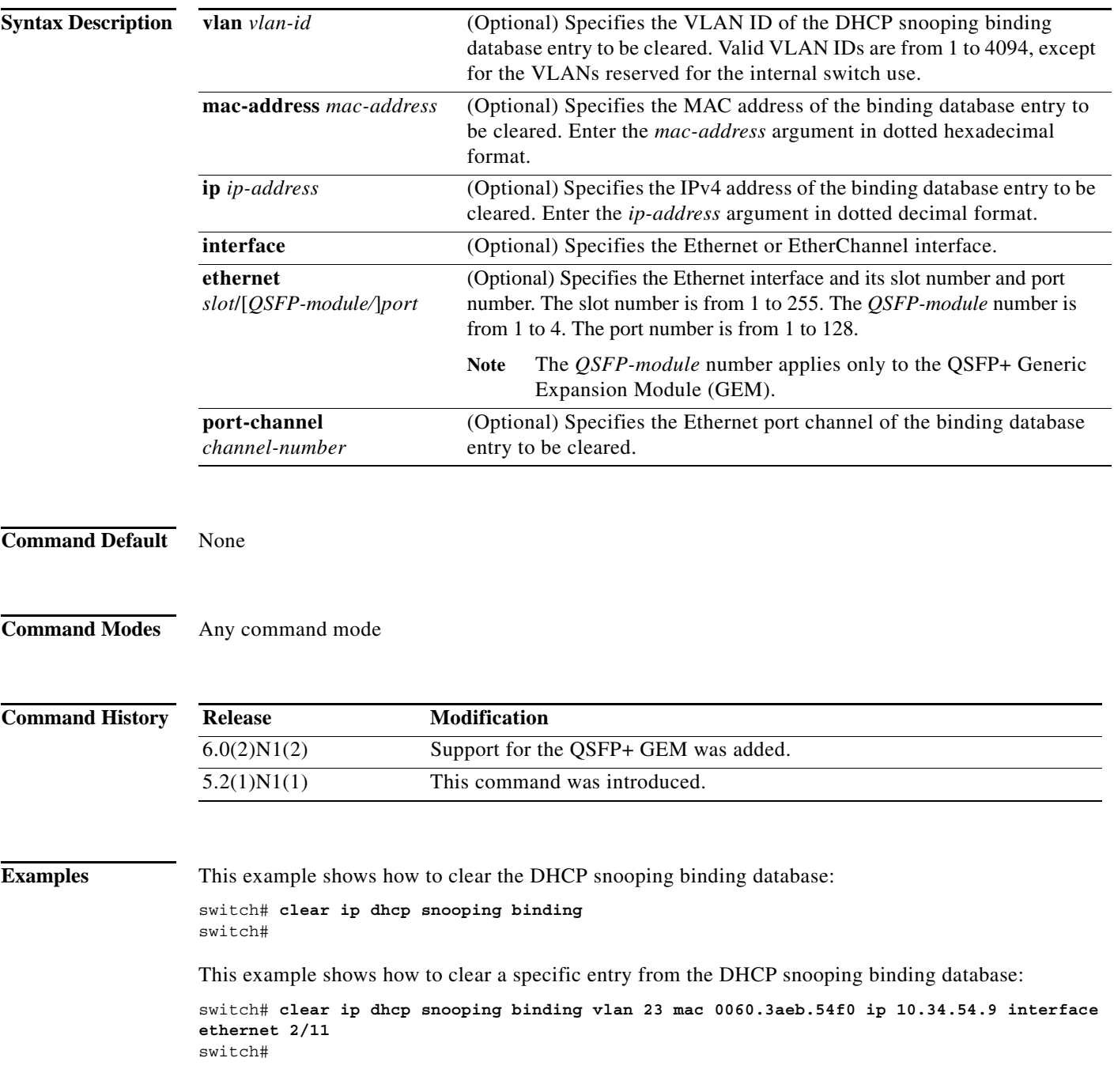

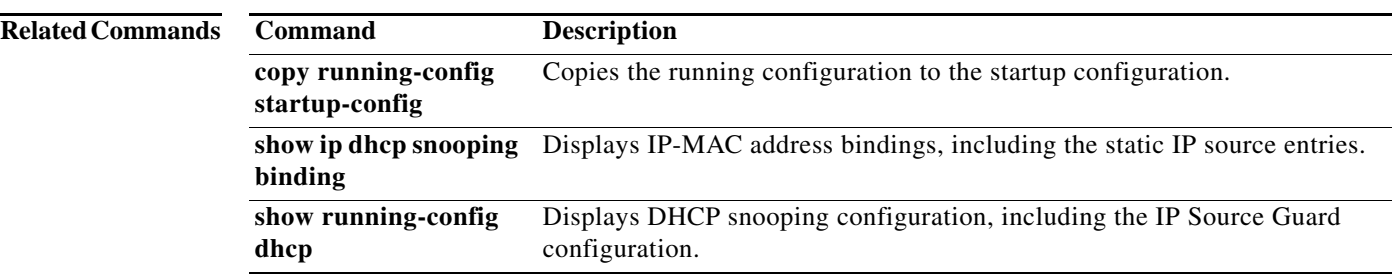

### **clear ip dhcp snooping statistics**

To clear the Dynamic Host Configuration Protocol (DHCP) snooping statistics, use the **clear ip dhcp snooping statistics** command.

#### **clear ip dhcp snooping statistics**

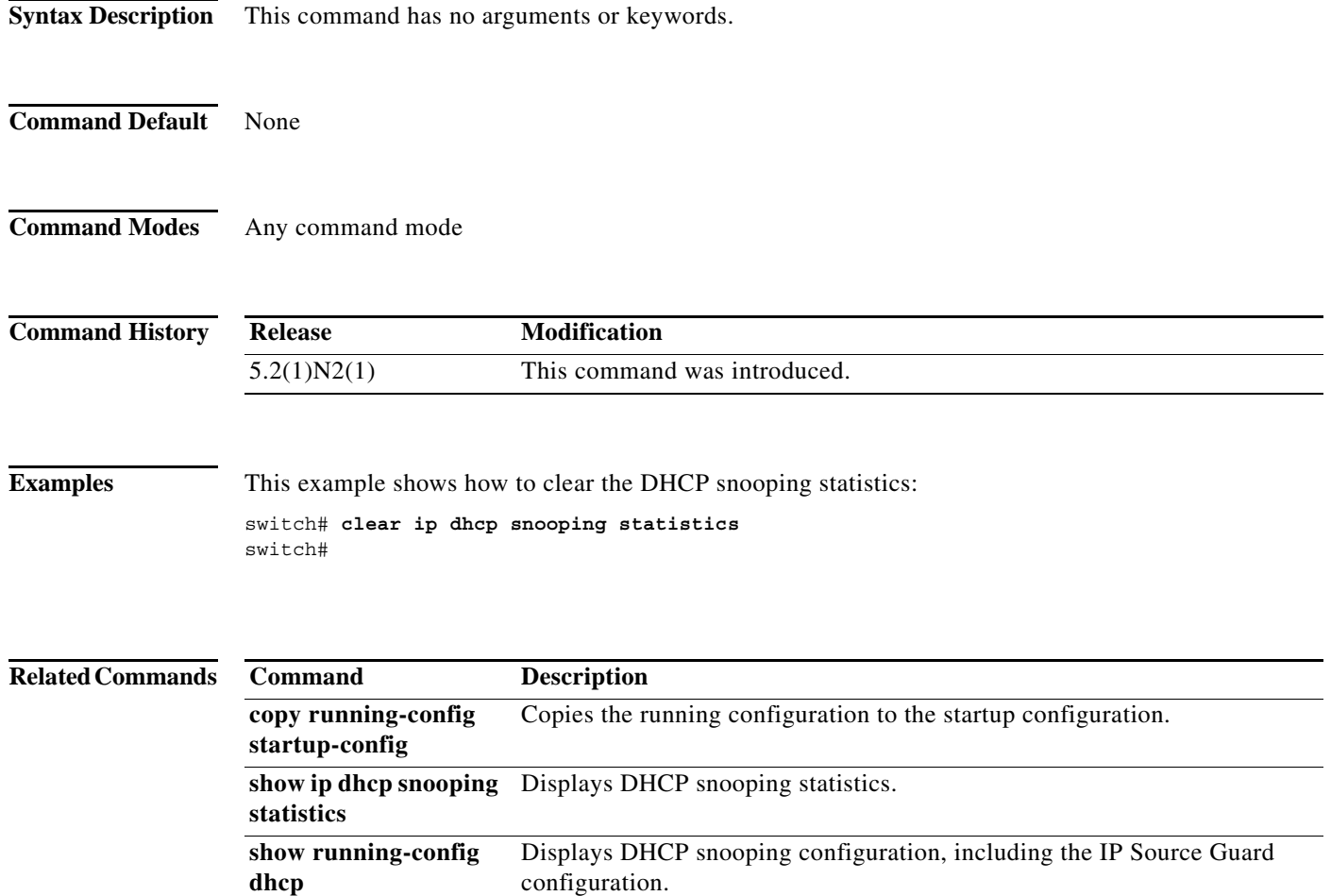

## **clear ipv6 dhcp-ldra statistics**

To clear Lightweight DHCPv6 Relay Agent (LDRA) related statistics, use the **clear ipv6 dhcp-ldra statistics** command.

#### **clear ipv6 dhcp-ldra statistics**

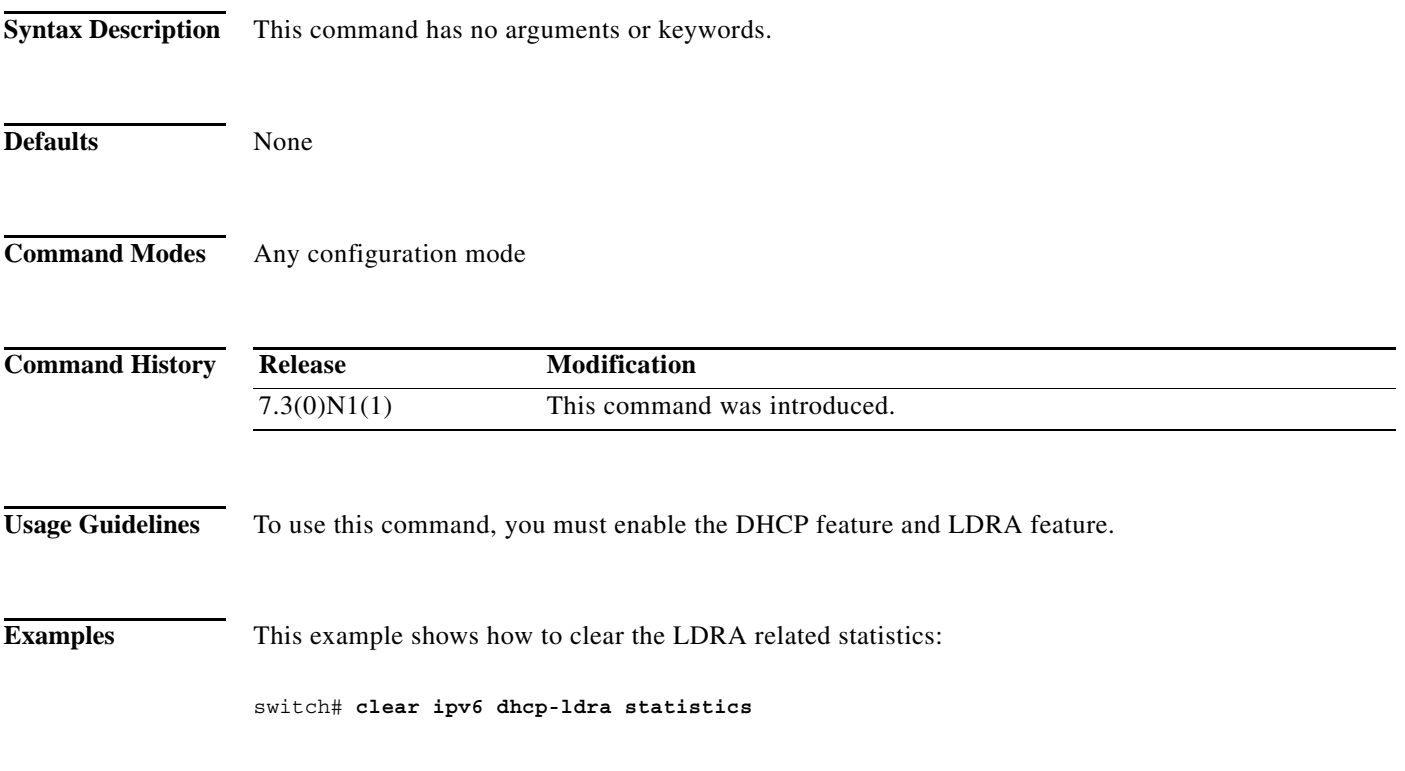

#### **Related Commands**

a ka

### **cts role-based batched-programming**

To enable CTS batched programming, use the **cts role-based batched-programming** command.

**cts role-based batched-programming**

**no cts role-based batched-programming**

**Syntax Description** This command has no arguments or keywords.

**Command Default** None

**Command Modes** Configuration mode

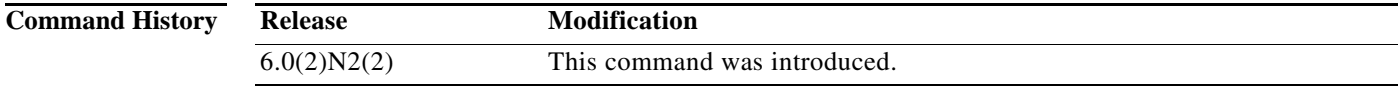

**Examples** This example shows how to enable CTS batched programming: switch# **configure terminal** switch(config)# **cts role-based batched-programming**

**Related Commands**

**Command Description**

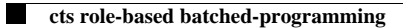